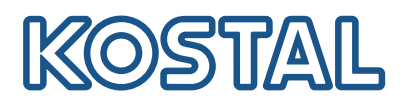

## KOSTAL Solar Terminal

Das KOSTAL Solar Terminal ist die zentrale Einstiegsplattform für alle digitalen Geschäftsprozesse bei KOSTAL.

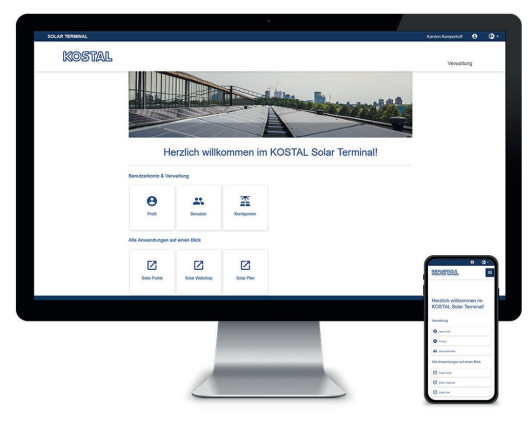

KOSTAL Solar Terminal: Für PC, Smartphone und Tablet

Mit dem KOSTAL Solar Terminal lassen sich alle weiteren zentralen KOSTAL Anwendungen mit nur einem Klick leicht erreichen.

Das KOSTAL Solar Terminal kann sowohl von Anlagenbetreibern (privat und gewerblich) als auch von Geschäftskunden (Installateur oder Fachhändler) genutzt werden.

 $\mathbf{a}$ 

 $\mathbf{a}$ 

Folgende Anwendungen stehen zur Verfügung:

KOSTAL Solar Webshop **KOSTAL Solar Portal** KOSTAL Solar Plan (coming soon)

Weitere Anwendungen folgen.

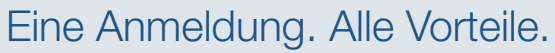

Mit dem neuen KOSTAL Solar Terminal und dem integrierten Single Sign-on müssen Sie sich künftig nur einmal anmelden und erreichen alle KOSTAL Anwendungen - ohne weiteres Zutun.

Die einmalige Anmeldung erlaubt Ihnen den Zugriff auf alle KOSTAL Anwendungen. Das spart Zeit, ist sicher und anwenderfreundlich. Zudem erleichtert das neue KOSTAL Solar Terminal mit Single Sign-on das mobile Arbeiten von überall.

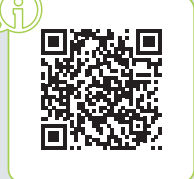

Schritt-für-Schritt Anleitung im Video anschauen!

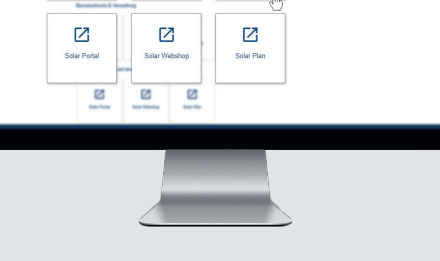

Den Überblick behalten: Benutzerdefiniertes Dashbord mit allen Anwendungen

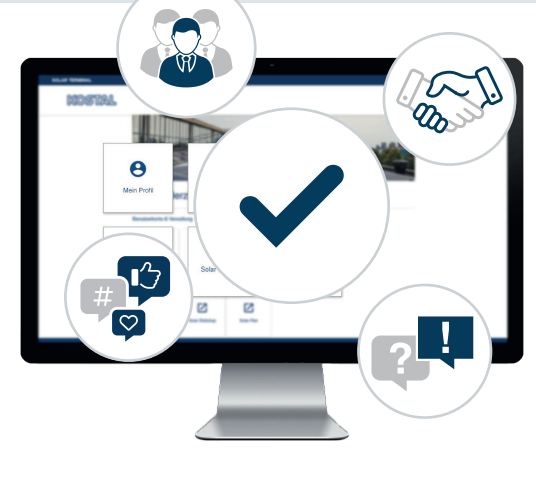

Volle Kontrolle und Transparenz: Organisieren Sie Ihr Team und alle Handgriffe zentral und übersichtlich Im neuen KOSTAL Solar Terminal können Sie digitale Geschäfts- und Verwaltungsprozesse mit KOSTAL bequem selbst abwickeln - und das mit nur wenigen Klicks. Dazu können Sie Ihr eigenes Profil verwalten, Daten eingeben, abgleichen und ändern.

So haben Sie im KOSTAL Solar Terminal volle Transparenz und Kontrolle über alle Informationen. Dazu ermöglicht ein Rollen- und Rechte-Konzept es Ihnen, weitere Mitarbeiter Ihrer Firma als Benutzer zum KOSTAL Solar Terminal hinzuzufügen und ihnen eigene Rollen mit bestimmten Rechten zuzuweisen.

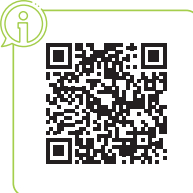

#### Jetzt anmelden zur Video-Schulung!

Neugierig, was das KOSTAL Solar Terminal für Sie tun kann? Dann schauen Sie sich unsere Video-Schulung an.

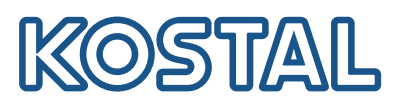

# KOSTAL Solar Terminal: Alle Schritte kurz erläutert

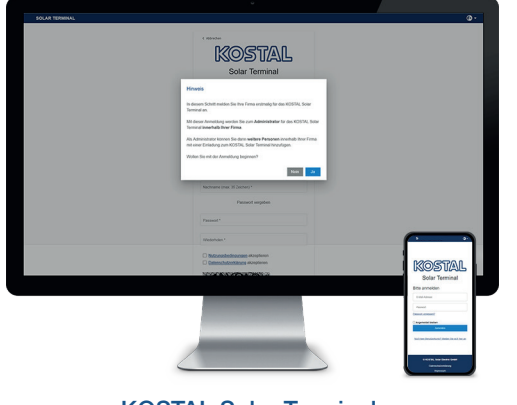

Anmeldung Geschäftskunden

Klicken Sie auf der Anmeldeseite auf "Noch kein Benutzerkonto?". Wählen Sie auf der folgenden Seite "Geschäftskunde (Installateur oder Fachhändler)" aus.

Hinweis zur erstmaligen Anmeldung: Falls Ihre Firma bereits im KOSTAL Solar Terminal registriert ist, beenden Sie die Anmeldung mit "Nein" und wenden Sie sich an den Administrator Ihrer Firma. Nur wenn Sie Ihre Firma erstmalig anmelden wollen, bestätigen Sie dies mit "Ja".

Bitte beachten Sie, dass Ihre Anmeldung im Anschluss von KOSTAL geprüft und freigegeben werden.

Dies kann bis zu 24 Stunden KOSTAL Solar Terminal: in Anspruch nehmen.

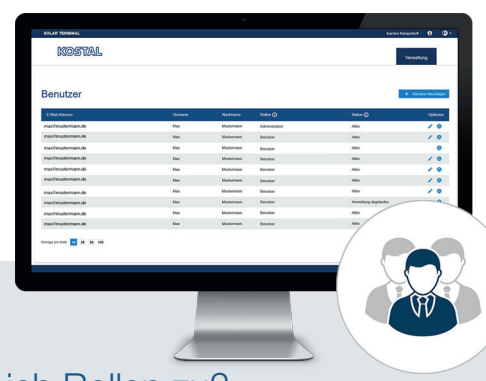

#### Wie füge ich weitere Benutzer hinzu?

Als Administrator können Sie weitere Benutzer zu Ihrem Firmenkonto per Einladung hinzufügen. Diese Option finden Sie auf der Startseite unter "Benutzerkonten". Klicken Sie auf "Verwaltung", "Benutzerkonten" und "Benutzer hinzufügen".

Tragen Sie die Email-Adresse des einzuladenden Benutzers ein und weisen Sie im zweiten Feld die gewünschte(n) Rolle(n) zu. Eine Mehrfachauswahl ist möglich.

Der eingeladene Benutzer bekommt eine Email. Diese Email muss bestätigt werden, um das Benutzerkonto zu aktivieren.

#### Wie weise ich Rollen zu?

Als Administrator können Sie Ihrem Team Rollen zuweisen, löschen und mehrfach vergeben - auch nachträglich.

Wählen Sie den entsprechenden Benutzer aus und klicken Sie unter Optionen auf das Stift-Symbol ("Bearbeiten") beim jeweiligen Benutzer. Rollen können Sie im Dropdown-Menü neu zuweisen, ändern oder löschen.

Speichern Sie Ihre Auswahl im Anschluss unter "Optionen" per Klick auf das Disketten-Symbol ("Speichern").

### Übersicht Rollen und Rechte

Eine Mehrfachauswahl der Rollen ist möglich, z.B. Administration + Einkauf oder Einkauf + Planung

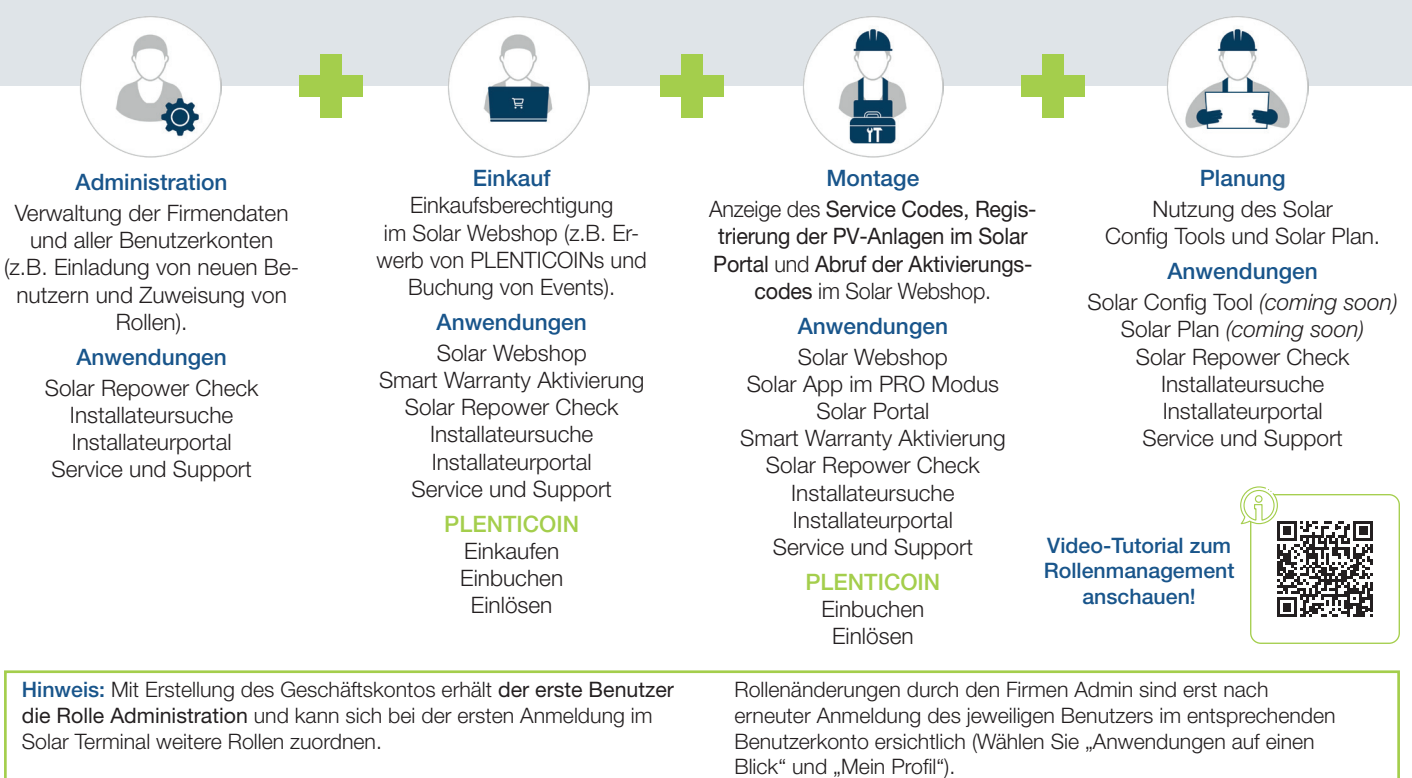

02/2024 - DE - Version 2.0<br>Änderungen vorbehalten 02/2024 - DE - Version 2.0 Änderungen vorbehalten